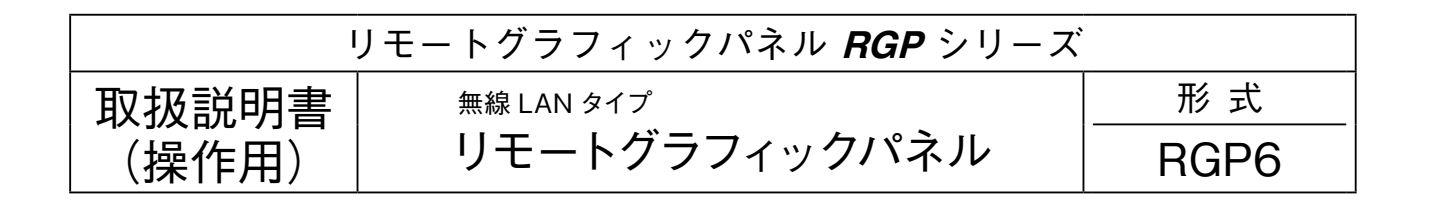

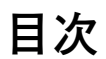

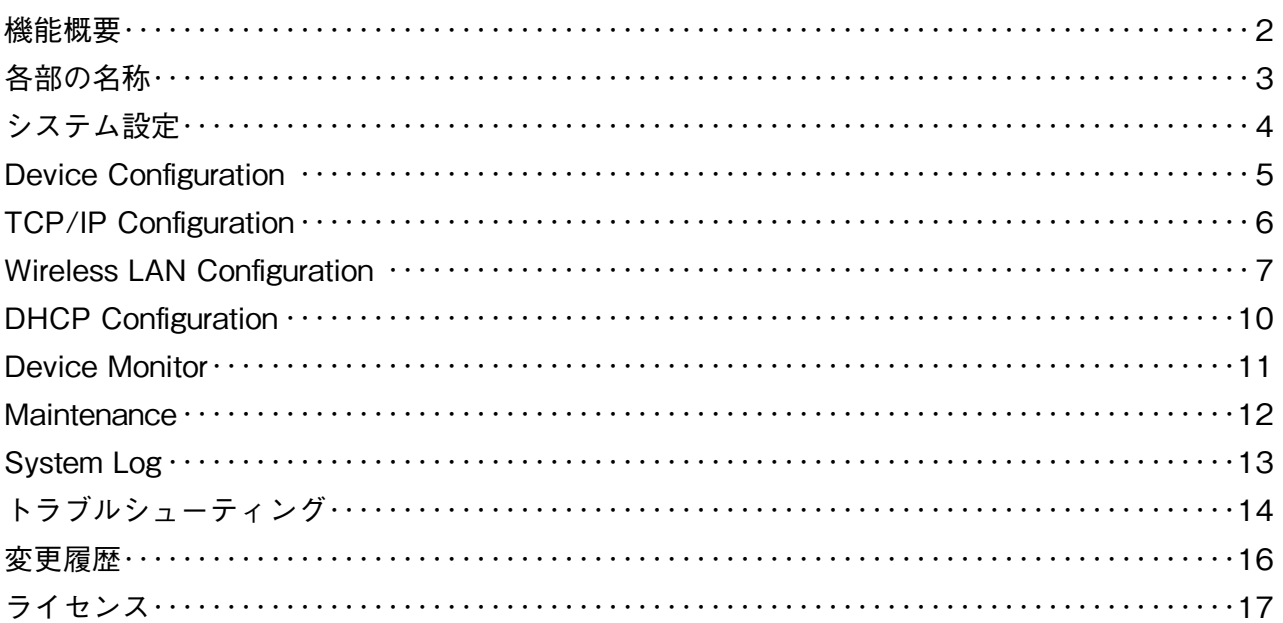

### <span id="page-1-0"></span>**機能概要**

#### **●通信**

IEEE802.11abgn**(**IEEE802.11n **は最大** 300 Mbps **接続可)に準拠した無線機能搭載。 アクセスポイントモードで動作可能。** 100BASE-TX **の** Ethernet **搭載、無線通信とのブリッジ機能により、**Ethernet **機器の通信を無線に変換可能。\*** <sup>1</sup> **タブレット、スマートフォンを簡単に接続するため、簡易** DHCP **サーバ機能を搭載。 \*** 1**、**IP **通信(**TCP**、**UDP**)に限ります。**IP **通信を使用しない** Ethernet **通信(**EtherCAT **等)をブリッジすることはできません。**

#### **●簡易 Web サーバ**

**本器が** Web **サーバとなり、**PC **やタブレット、スマートフォンの** Web **ブラウザを用いて表示器機能を実現可能。** RGP**-**Desigenr **で作画された表示器画面を** HTTP **および** HTTPS **で表示可能。** HTTPS **を使用する場合は、**LCA**-**RGP **を用いて証明書を転送する必要があります。 動作検証済みの端末、**Web **ブラウザは仕様書を参照ください。**

#### **●設定**

**設定用の** Web **サーバを搭載しており、**PC **やタブレット、スマートフォンから接続して設定の変更が可能。 設定画面への接続は、ユーザ名、パスワード入力による保護。 動作検証済みの端末、**Web **ブラウザは仕様書を参照ください。**

### <span id="page-2-0"></span>**各部の名称**

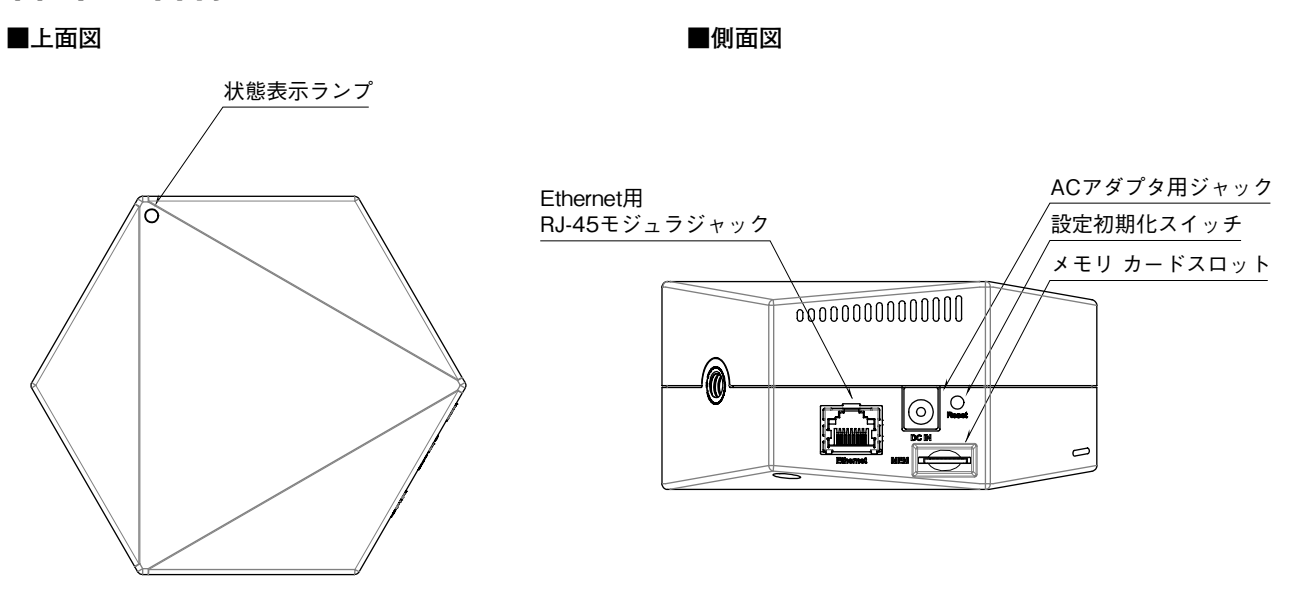

#### **■表示ランプ**

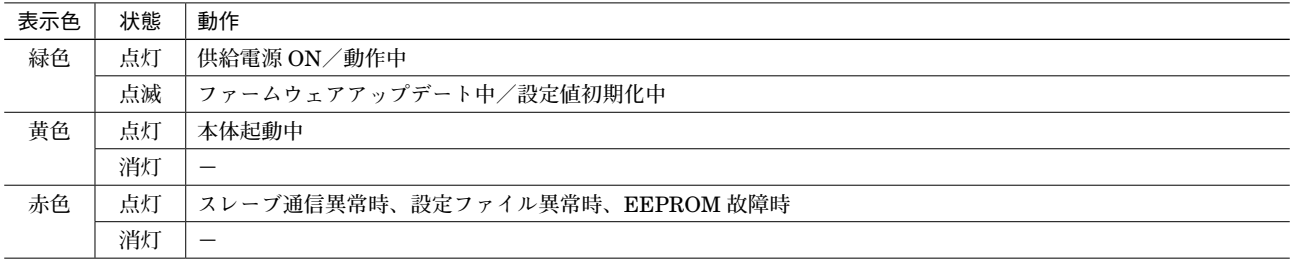

#### **■設定初期化スイッチ**

3 **秒以上長押しすると表示ランプが緑色点滅し、本器のシステム設定の初期化、転送されたプロジェクトの削除および 証明書の削除を行います。設定初期化後は自動で再起動しますので再設定をおこなってください。**

# <span id="page-3-0"></span>**システム設定**

#### **■Web ブラウザによるシステム設定**

**本器の設置後は、**Ethernet **を介して** PC **やタブレット、スマートフォンの** Web **ブラウザから初期設定を行う必要があ ります。**

**本器の** Web **サーバ機能は、**HTML5 **をサポートする多くの** Web **ブラウザ環境で利用可能なように設計していますが、 すべての** Web **ブラウザ、環境での利用は保証できません。弊社で動作確認した** Web **ブラウザであっても、**Web **ブラウ ザの設定やインストールしているセキュリティソフトなどにより、表示が乱れる、特定の機能が動作しないなどの可能 性があります。**

**本器の** IP **アドレスは出荷時設定値で** 192.168.0.1 **となっておりますので、本器を設定する** PC **等のアドレスを** 192.168.0.5 **等の** 192.168.0.1 **と通信可能なアドレスに設定して本器と** Ethernet **ケーブルで接続してください。**

**システム設定画面にはポート番号** 8080 **が 固 定 で 割 り 当 て ら れ て い ま す。**Web **ブラウザで** http://192.168.0.1:8080/ **に接続してください。**

**正常に接続が行われると、右図のような画面が** Web **ブ ラウザ上に表示されます。**

**本器の設定用ユーザ名とパスワードを入力し、**Login**し てください。入力後、右下図のような設定メニューが表 示されます。 出荷時設定値でユーザ名、パスワードをともに** admin **となっております。**

#### **■SYSTEM MENU**

Logout **ボタン操作で、**SIGN IN**に戻ります。**

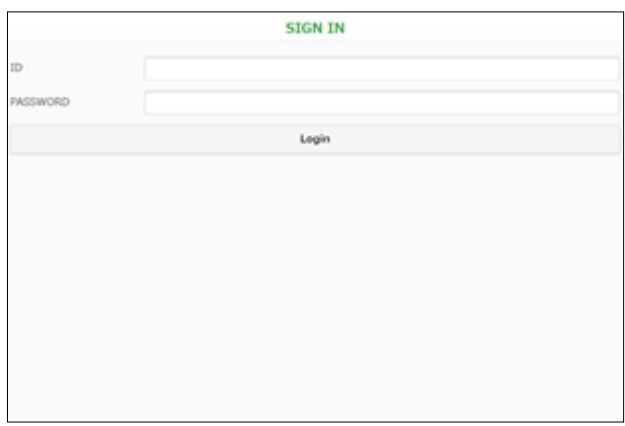

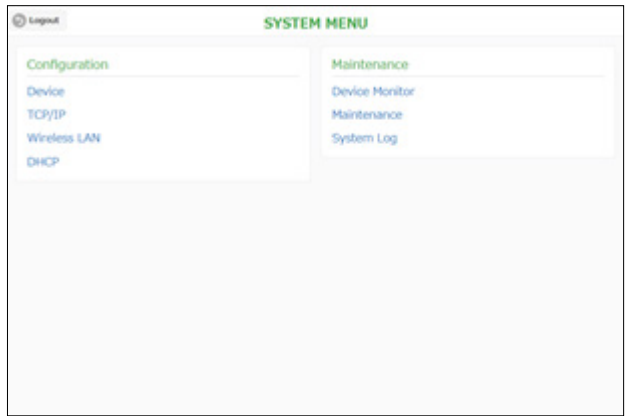

### <span id="page-4-0"></span>**Device Configuration**

SYSTEM MENU **の** Device **にてシステム設定画面、表示器画面以外のページへアクセスするためのアクセスレベルの 設定を行います。**

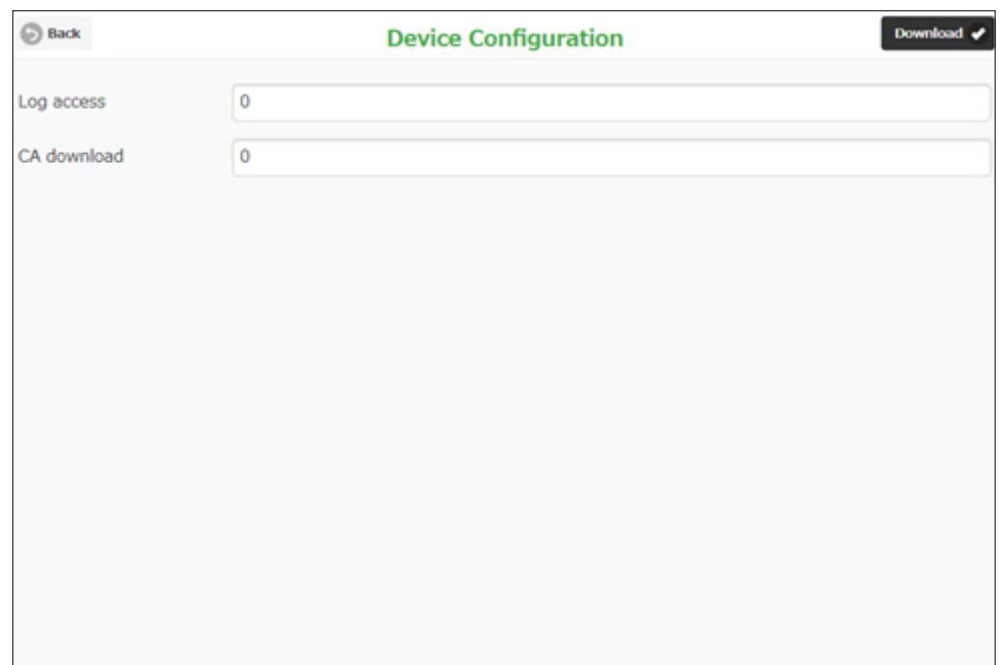

#### **■設定項目**

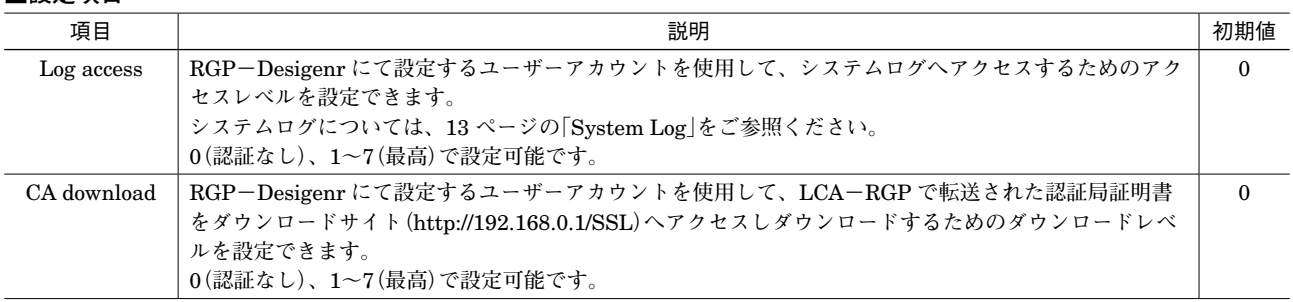

#### **■設定の保存**

**設定画面内の各設定内容を変更後、画面右上の** Download **ボタン操作で、本器に設定内容を保存して前の画面に戻ります。 画面左上の** Back **ボタン操作した際は、変更を保存せずに前の画面に戻ります。この手順は、**Device Configuration **の みならず、他の設定でも同じです。**

設定保存後、設定メニューに戻ると、下図のように Reboot **ボタンが表示されます。他に設定を変更する場合は設定**変 **更を継続し、設定変更完了であれば、** Reboot **ボタンを操作して機器を再起動して、設定変更内容を機器に適用してく ださい。**

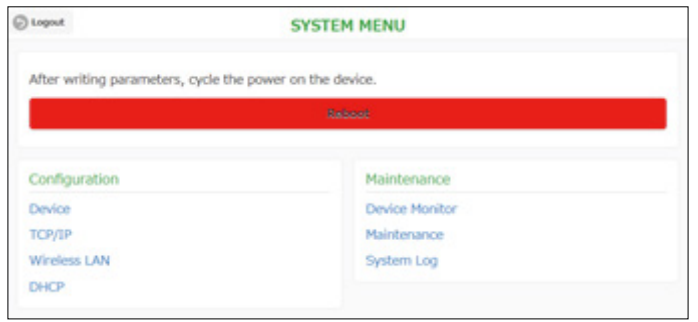

# <span id="page-5-0"></span>**TCP/IP Configuration**

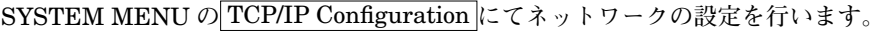

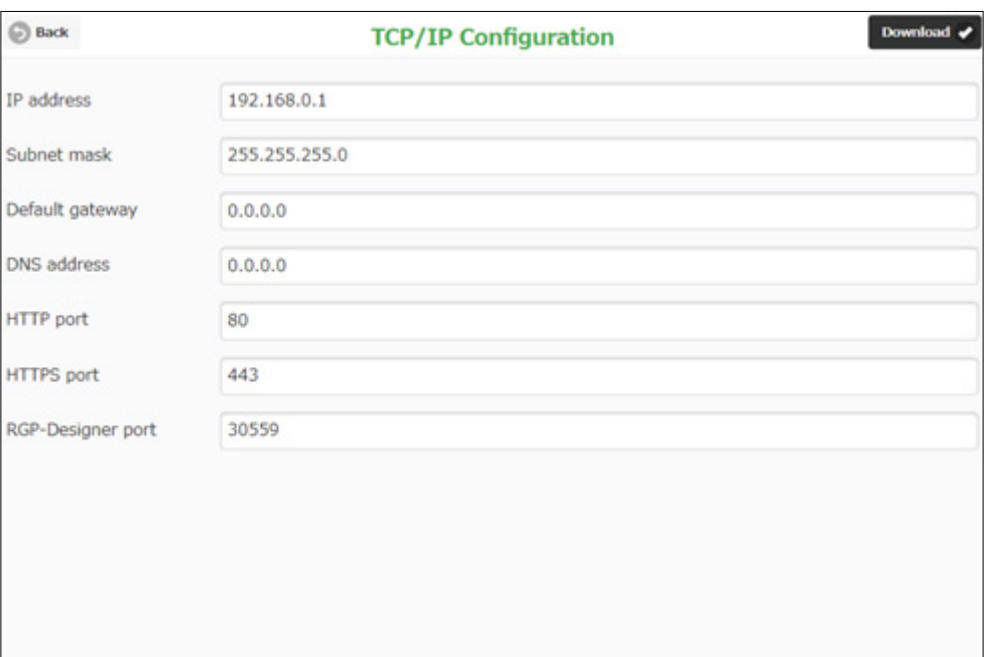

#### **■設定項目**

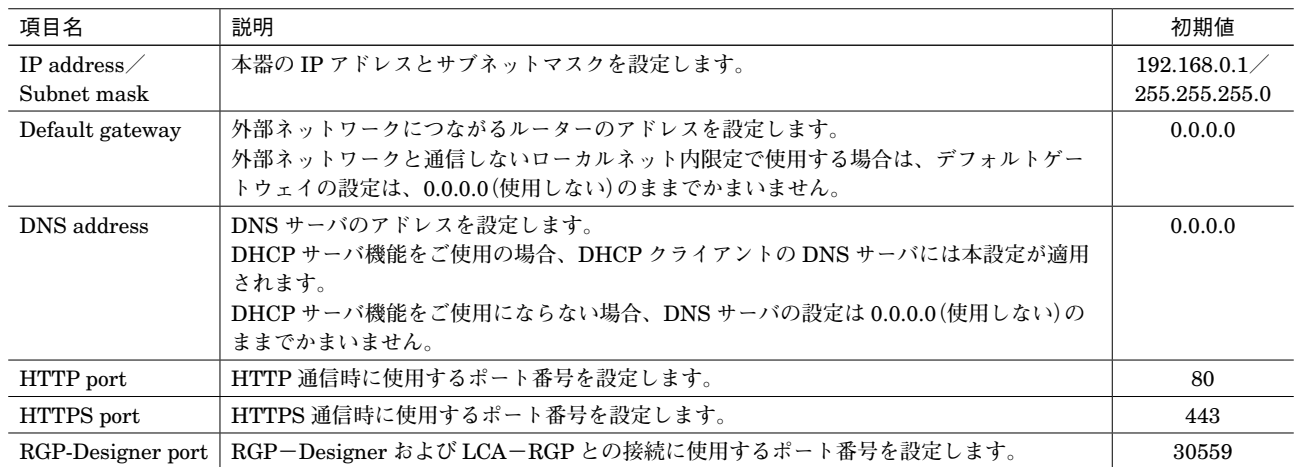

**注)システム設定画面アクセス用のポート番号が** 8080 **固定で割り当てられています。**

### <span id="page-6-0"></span>**Wireless LAN Configuration**

SYSTEM MENU **の** Wireless LAN Configuration **で無線** LAN **通信に関する設定が行えます。 無線** LAN **の使用(**Access point mode**)と無線** LAN **の不使用(**Off**)を設定できます。**

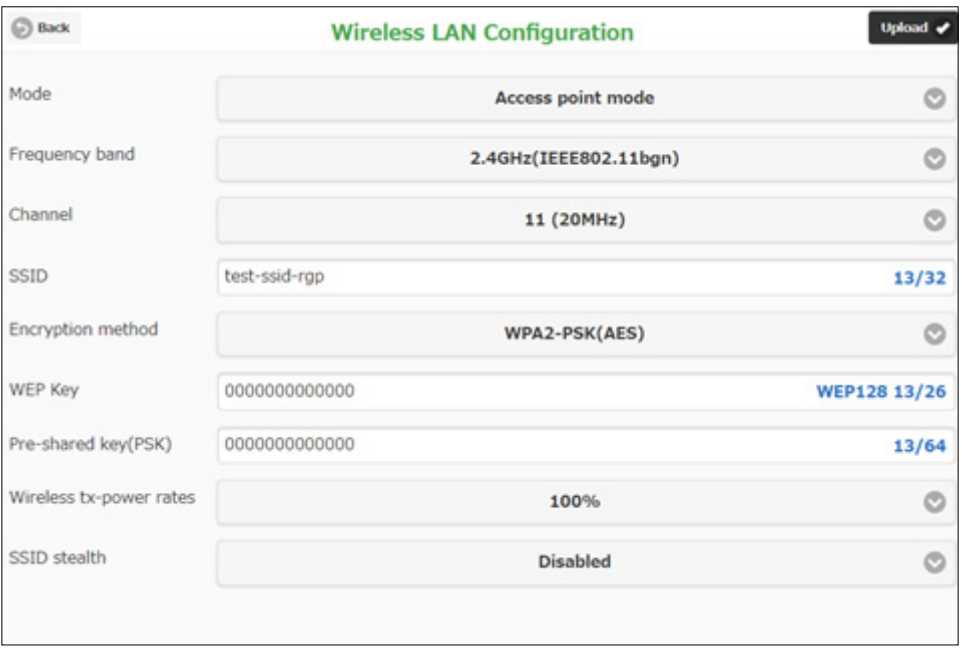

**アクセスポイントは、複数のステーション(無線子機)を無線ネットワークに接続させる無線親機の役割を持ちます。 アクセスポイントに接続された全てのステーションは相互に無線通信できます。また、本器は無線/**Ethernet**間のブリッ ジ機能を持ち、本器に接続された** Ethernet **機器と、無線接続している機器が同一ネットワークに接続された機器とし て通信できます。最大** 32 **台までの無線子機を接続して使用することができます。**

# **RGP6**

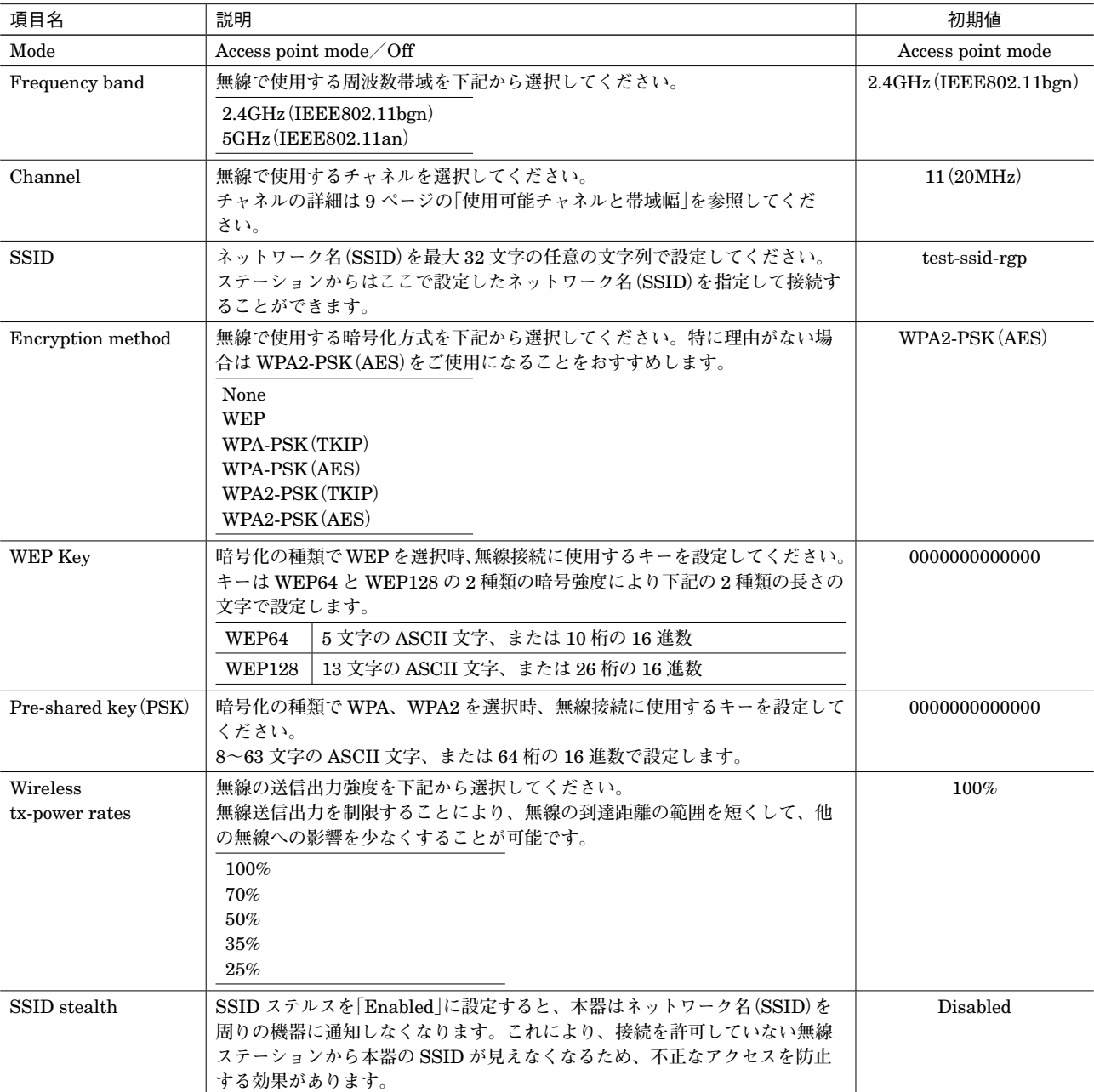

**■設定項目**

#### <span id="page-8-0"></span>**■使用可能チャネルと帯域幅**

**本器で使用可能な無線チャネルは、**2.4 GHz **帯では** 1 **~** 13**、**5 GHz **帯では** 36 **~** 64**、**100 **~** 140 **です。 チャネルは単独(帯域幅** 20 MHz**)で使用することもできますが、チャネルボンディングと呼ばれる方法で、**2 **つのチャ ネルを束ねて(帯域幅** 40 MHz**)使用し、通信速度を向上させることもできます。**

**チャネルボンディングで拡張チャネル(**2 **つ目のチャネル)に選べるチャネルは下表のように通信規格で決まっています。 チャネルボンディングを使用する場合は「**1 **+[**5**]」等、"+[拡張チャネル]"表記の項目を選択してください。 チャネルボンディングを使用する設定の場合であっても、接続相手がチャネルボンディングに対応していない場合は、 単独チャネルでの無線通信が行われます。**

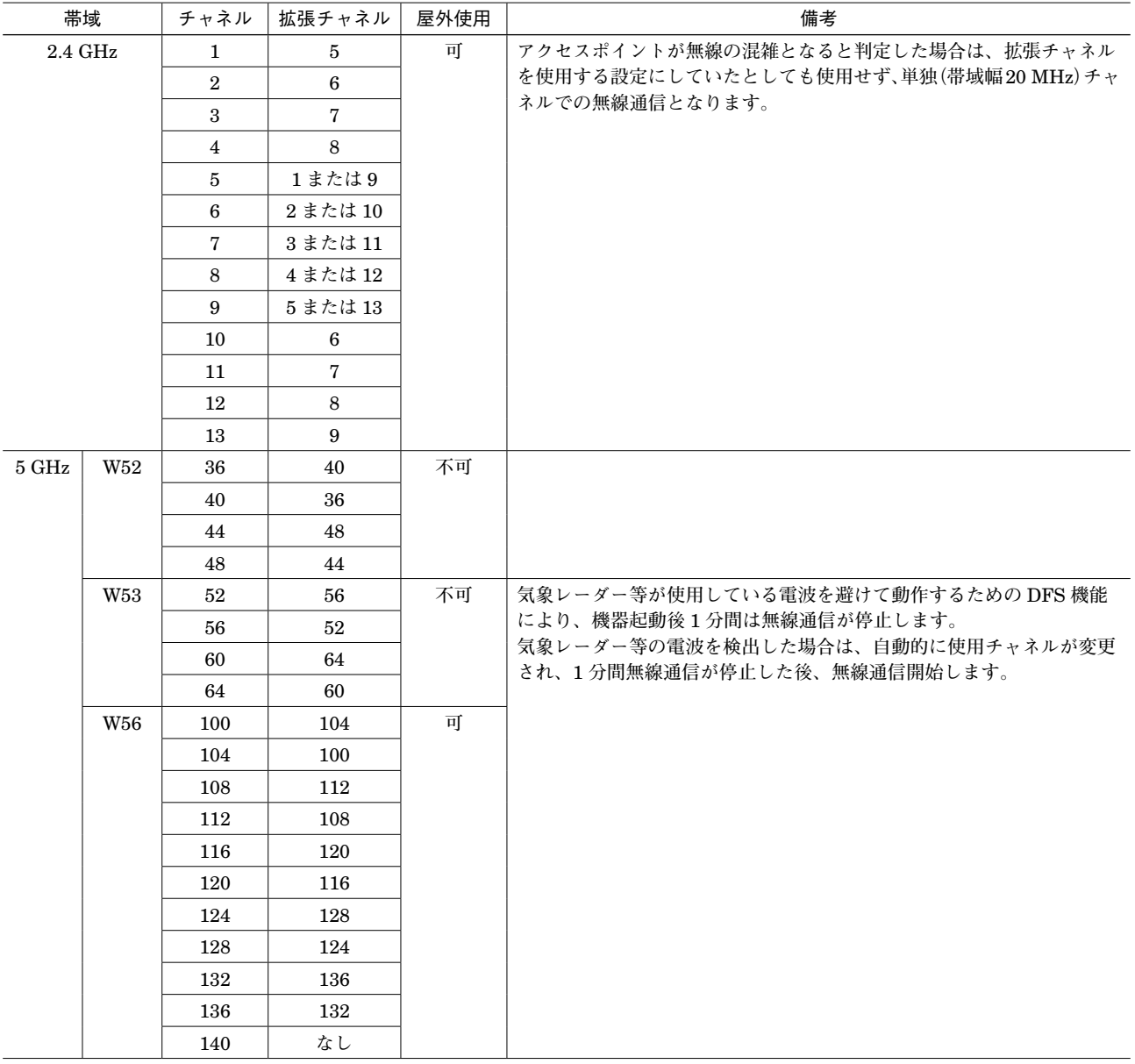

#### **注意事項**

上表の屋外使用の項目は、法令で定められた無線の屋外使用の可不可を示したものであり、本器の屋外使用を保証するものではあり ません。

### <span id="page-9-0"></span>**DHCP Configuration**

SYSTEM MENU **の** DHCP Configuration **にて** DHCP **サーバ機能の設定を行います。**

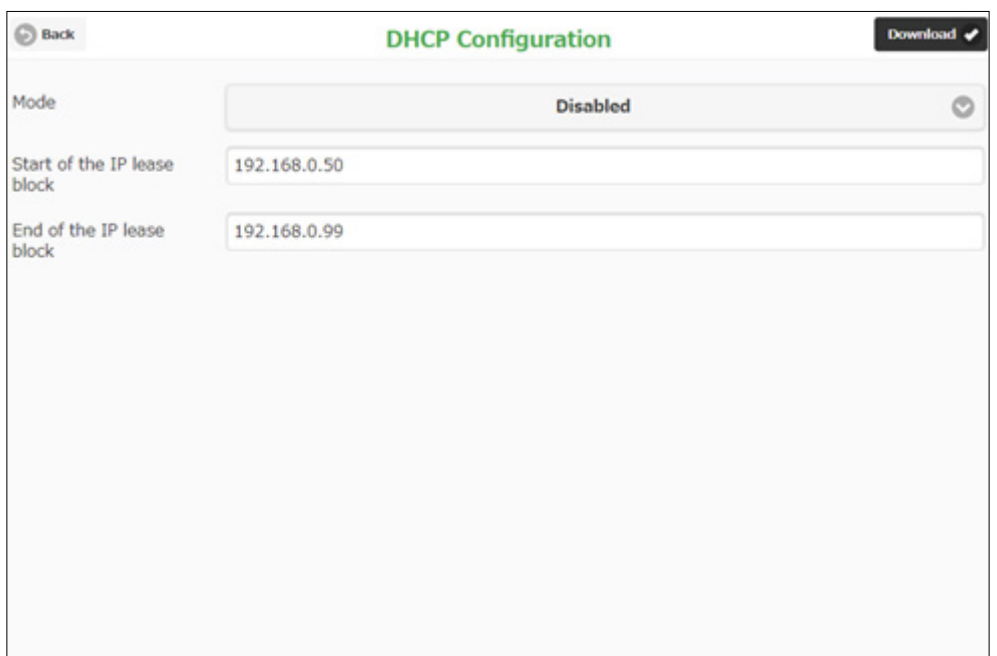

**■設定項目**

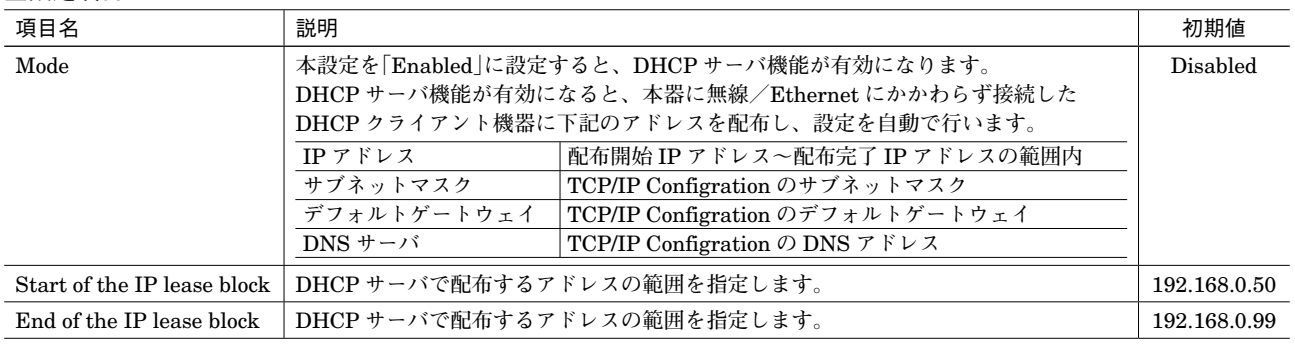

#### **注意事項**

配布 IP アドレスの範囲と DNS アドレスは、必ず本器と直接(デフォルトゲートウェイを介さないで)通信可能なアドレス範囲を設定 してください。直接通信できないアドレス範囲を設定した場合の正常動作は保証できません。 同じネットワーク内に別の DHCP サーバがすでに設置してある場合は、本機能を有効にしないでください。両方のサーバ機能が衝突 し、正常動作しません。

### <span id="page-10-0"></span>**Device Monitor**

SYSTEM MENU **の** Device Monitor **で機器の形式やファームウェアバージョンなどを確認することができます。**

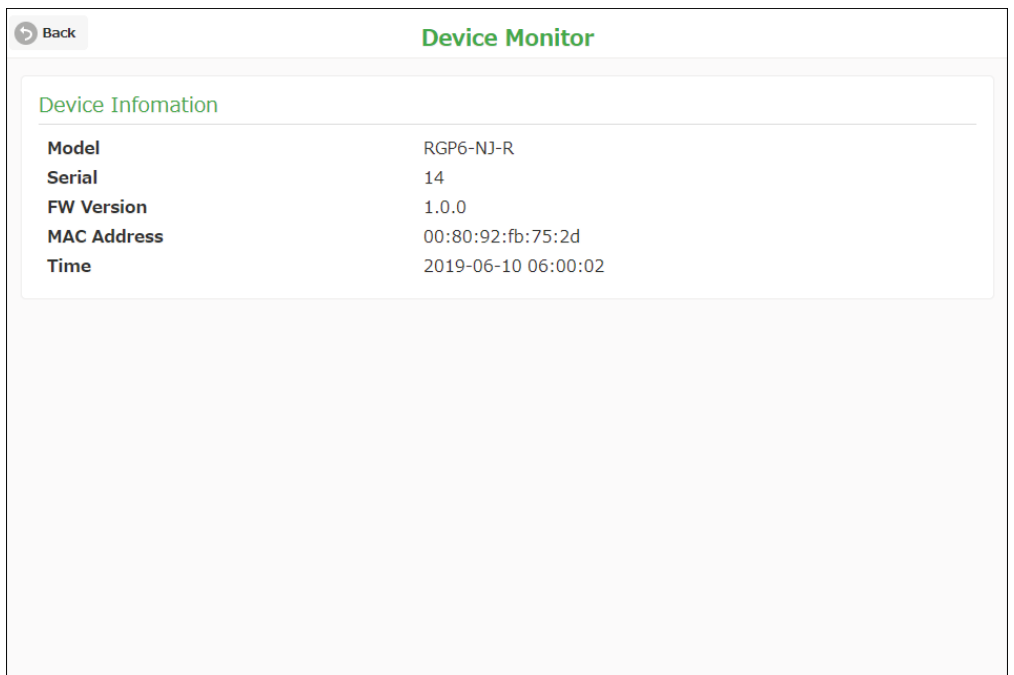

#### **■項目**

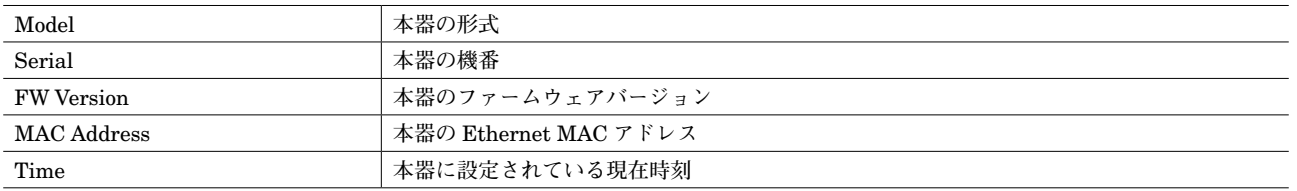

### <span id="page-11-0"></span>**Maintenance**

SYSTEM MENU **の** Maintenance **にて下表のメンテナンス操作が行えます。**

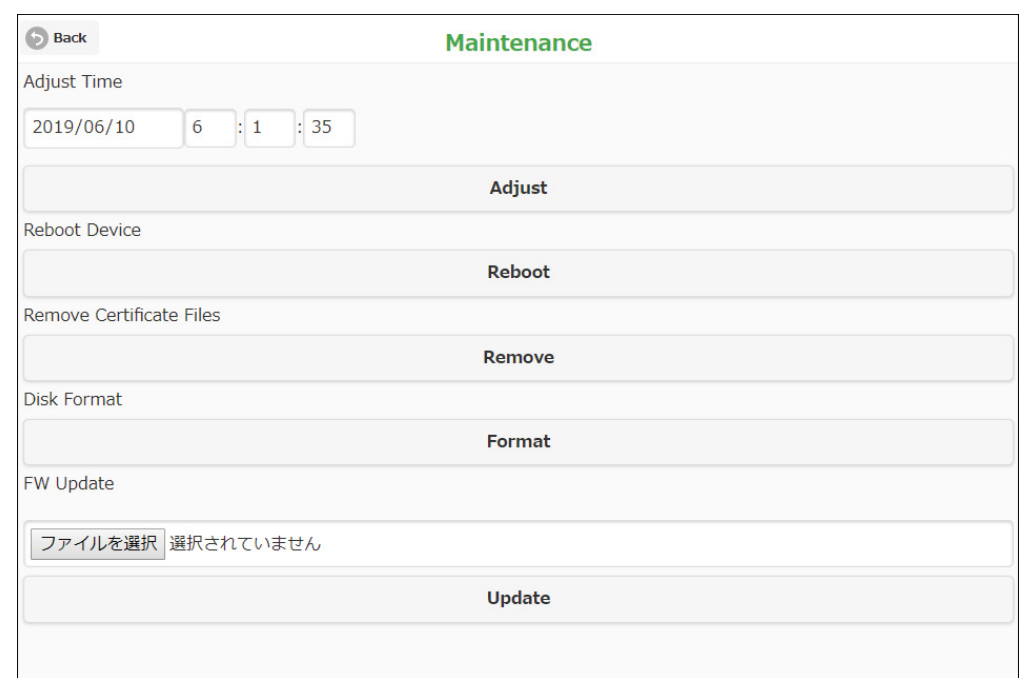

#### **■項目**

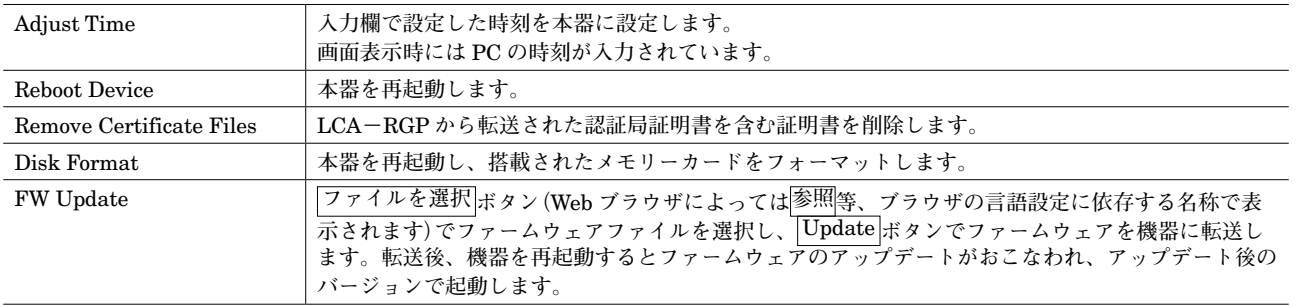

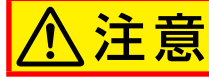

ファームウェアアップデート中は絶対に電源を遮断しないでください。 電源を遮断した場合、本器の故障の原因になります。

#### **注意事項**

本器はバックアップ電池を搭載していないため電源再起動により時刻が 2019 年 5 月 1 日に初期化されます。 時刻は、「Adjust Time」にて手動設定が可能です。起動後に手動設定されていなければ初回表示器画面閲覧時に自動でブラウザの時刻 が設定されます。

### <span id="page-12-0"></span>**System Log**

<span id="page-12-1"></span>SYSTEM MENU **の** System Log **にてシステムログ操作を行えます。**

**システムログは、設定変更やエラー情報が都度メモリーカードに記録されます。本器では、**LOG.txt**、**LOG1.txt **の** 2 **つ のファイルで管理しており、**LOG.txt **が** 1 MB **を超えた場合、これを** LOG1.txt **にリネームし、以後は新たな** LOG.txt **を作成して記録します。**

**本メニューでは** 2 **つのファイルをまとめて閲覧することができます。**

**また、システムログは** http://192.168.0.1/LOG/LOG.txt**、** http://192.168.0.1/LOG/LOG1.txt **でも閲覧が可能です。**

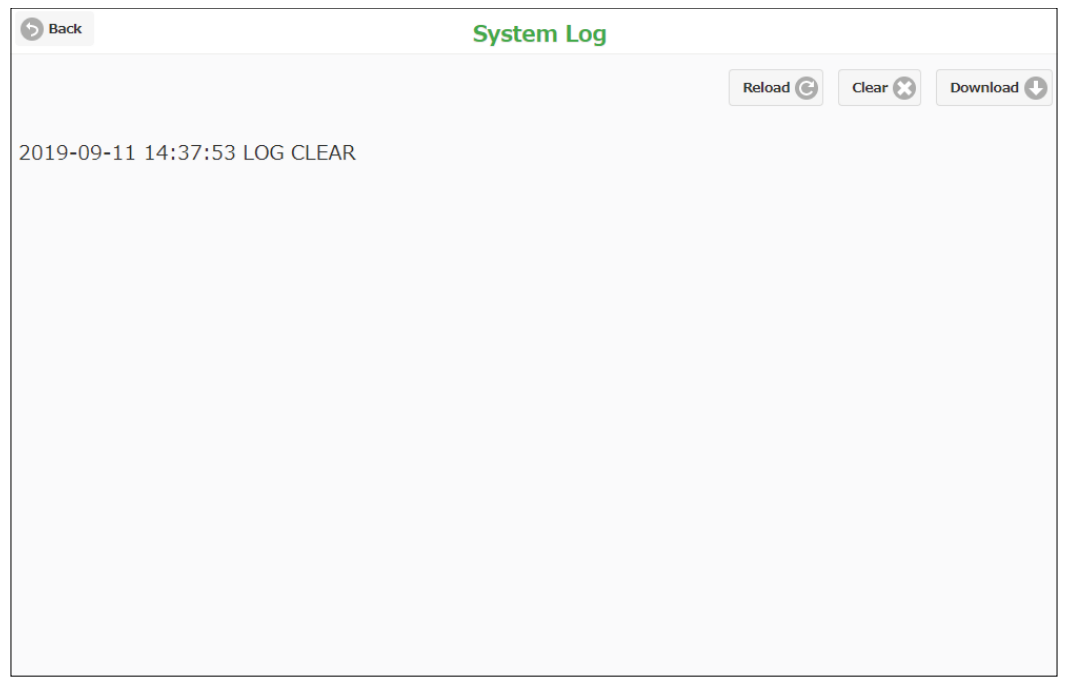

#### **■項目**

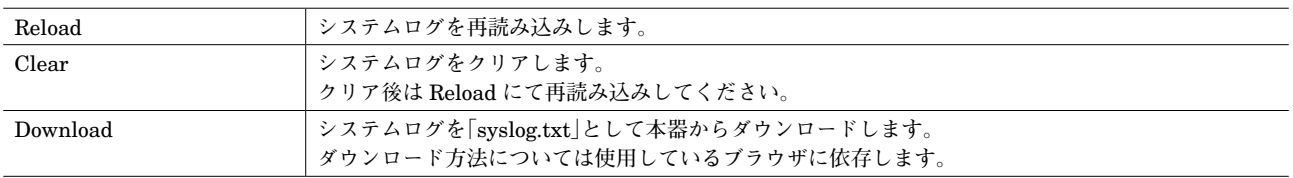

#### **■メッセージ一覧(一部抜粋)**

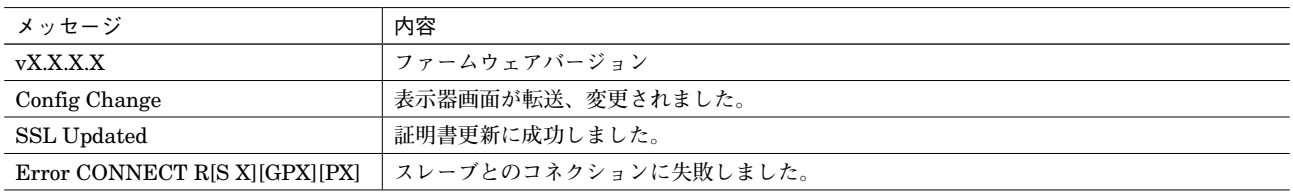

#### **注意事項**

トラブル等が発生した際に、当社サービスマンが解析のためにシステムログの内容を確認させていただく場合があります。 システムログのメッセージには内部処理等当社独自の内容が多いため、個々のログの詳細については記載していません。

# <span id="page-13-0"></span>**トラブルシューティング**

#### **■表示ランプ**

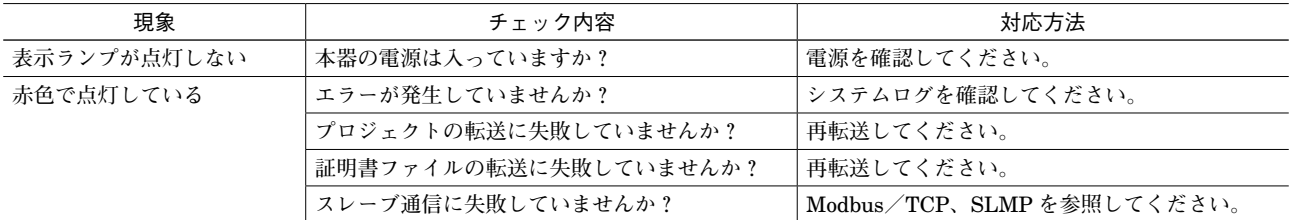

#### **■Modbus / TCP**

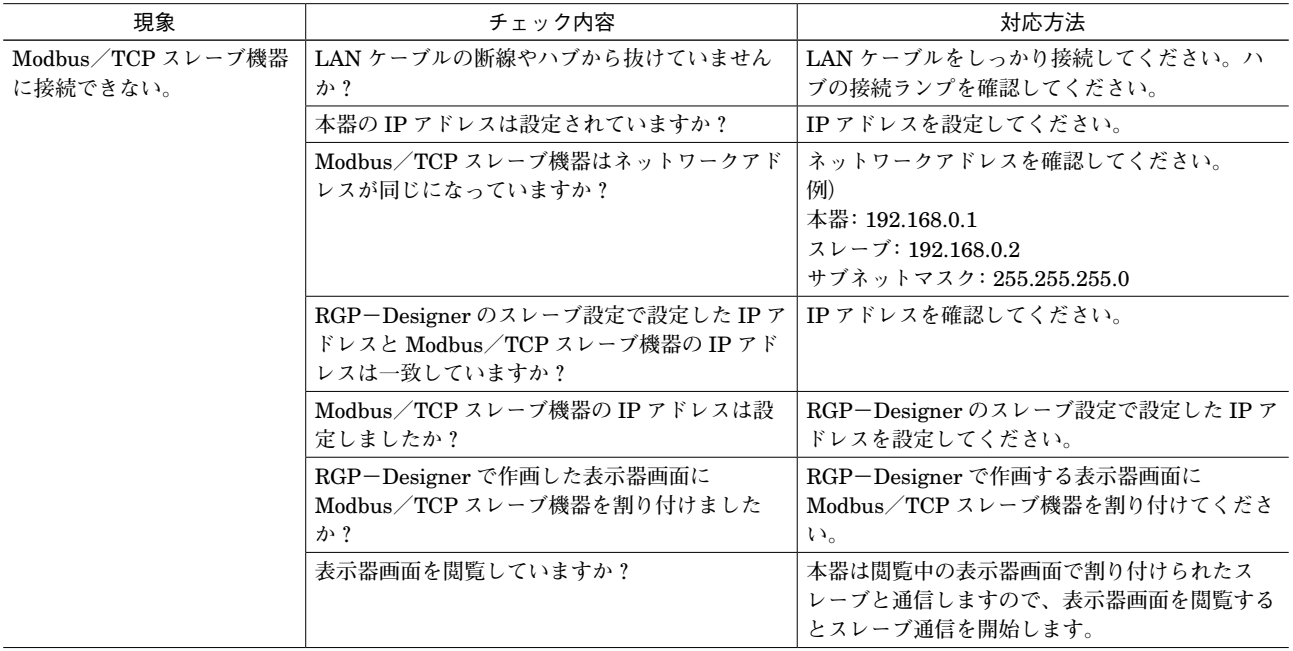

#### **■SLMP**

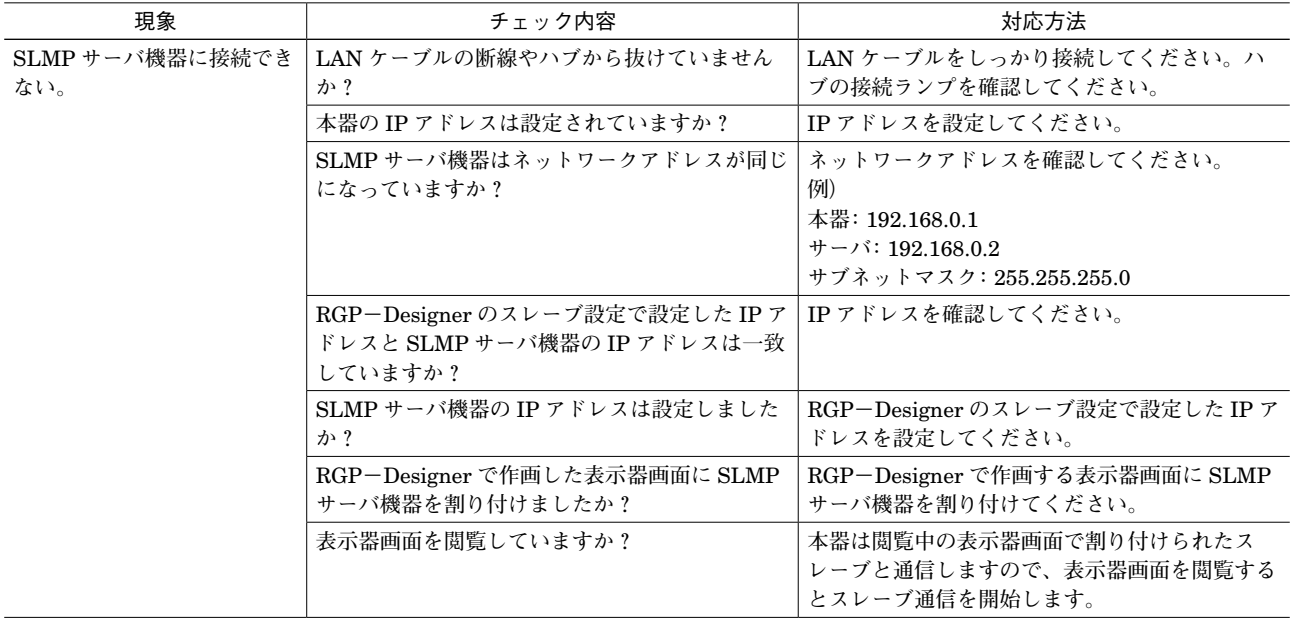

#### **■LAN 接続**

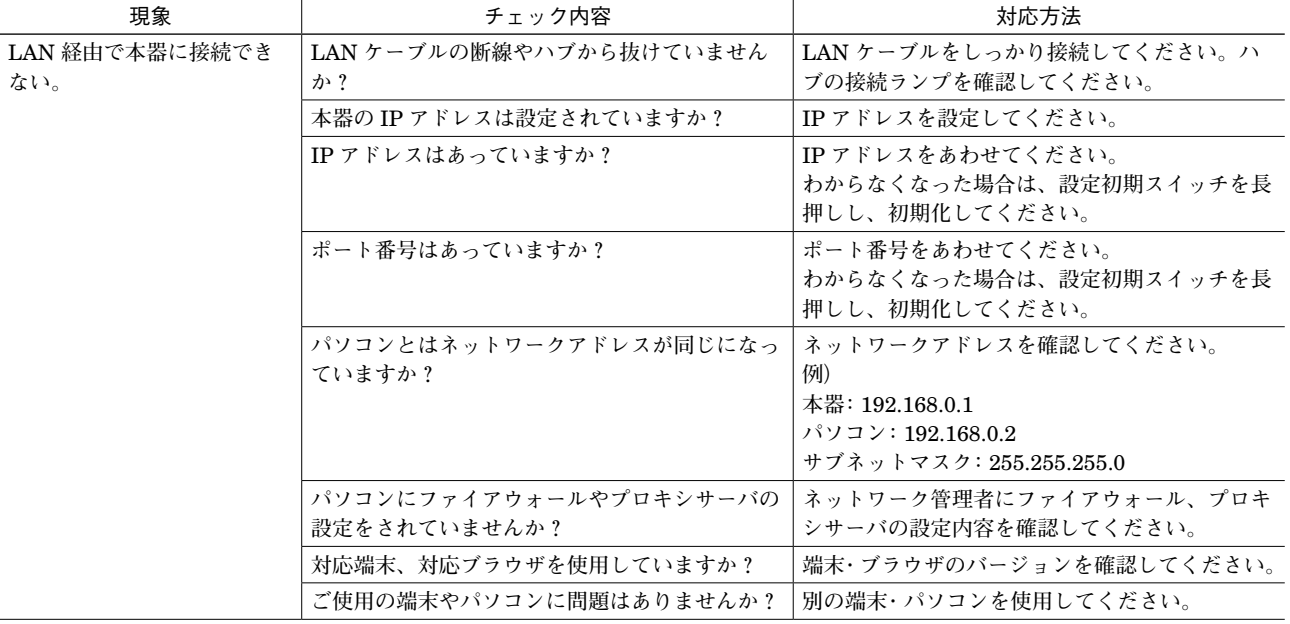

#### **■無線 LAN 接続**

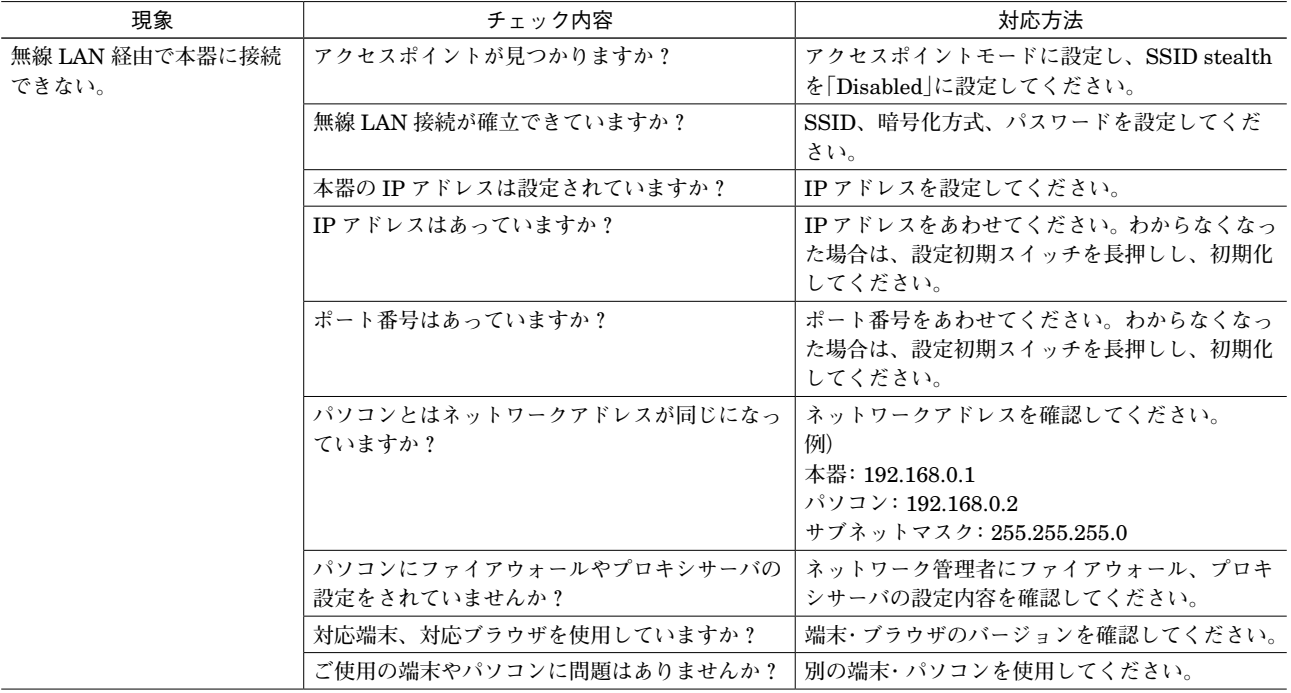

#### **■簡易 Web サーバ**

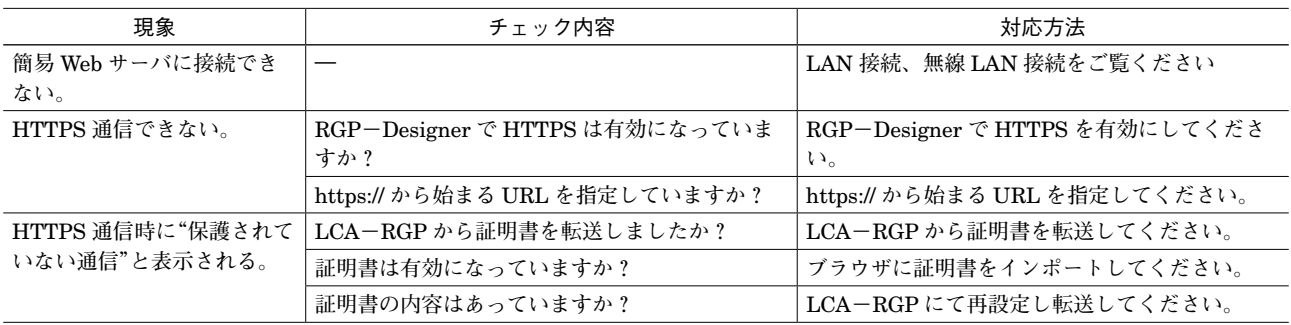

# <span id="page-15-0"></span>**変更履歴**

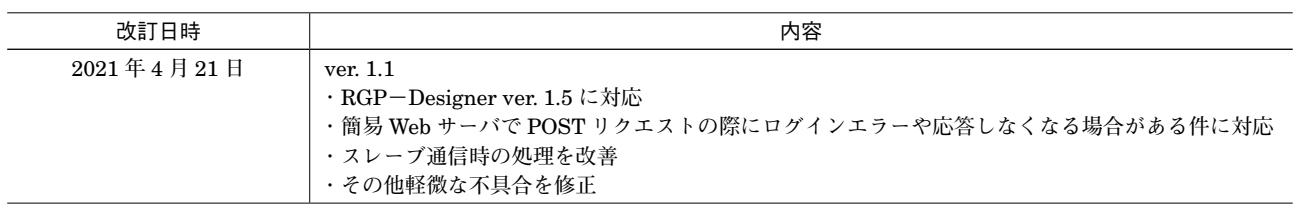

# <span id="page-16-0"></span>**ライセンス**

**本装置には、**expat**(**http://expat.sourceforge.net/**)を組み込んでいます。 この** expat **は** MIT License **によって配布されています。 以下は、**MIT/X Consortium License **によって義務付けられている著作権表示およびライセンス文、免責条項です。**

Copyright (c) 1998, 1999, 2000 Thai Open Source Software Center Ltd and Clark Cooper Copyright (c) 2001, 2002, 2003, 2004, 2005, 2006 Expat maintainers.

Permission is hereby granted, free of charge, to any person obtaining a copy of this software and associated documentation files (the "Software"), to deal in the Software without restriction, including without limitation the rights to use, copy, modify, merge, publish, distribute, sublicense, and/or sell copies of the Software, and to permit persons to whom the Software is furnished to do so, subject to the following conditions:

The above copyright notice and this permission notice shall be included in all copies or substantial portions of the Software.

THE SOFTWARE IS PROVIDED "AS IS", WITHOUT WARRANTY OF ANY KIND, EXPRESS OR IMPLIED, INCLUDING BUT NOT LIMITED TO THE WARRANTIES OF MERCHANTABILITY, FITNESS FOR A PARTICULAR PURPOSE AND NONINFRINGEMENT.

IN NO EVENT SHALL THE AUTHORS OR COPYRIGHT HOLDERS BE LIABLE FOR ANY CLAIM, DAMAGES OR OTHER LIABILITY, WHETHER IN AN ACTION OF CONTRACT, TORT OR OTHERWISE, ARISING FROM, OUT OF OR IN CONNECTION WITH THE SOFTWARE OR THE USE OR OTHER DEALINGS IN THE SOFTWARE.

**本製品には、以下の** Camellia **ライセンスの適用を受けるソフトウェアが含まれています。**

camellia c ver 1.2.0

Copyright (c) 2006,2007

NTT (Nippon Telegraph and Telephone Corporation) . All rights reserved.

Redistribution and use in source and binary forms, with or without modification, are permitted provided that the following conditions are met:

- 1. Redistributions of source code must retain the above copyright notice, this list of conditions and the following disclaimer as the first lines of this file unmodified.
- 2. Redistributions in binary form must reproduce the above copyright notice, this list of conditions and the following disclaimer in the documentation and/or other materials provided with the distribution.

THIS SOFTWARE IS PROVIDED BY NTT ''AS IS'' AND ANY EXPRESS OR IMPLIED WARRANTIES, INCLUDING, BUT NOT LIMITED TO, THE IMPLIED WARRANTIES OF MERCHANTABILITY AND FITNESS FOR A PARTICULAR PURPOSE ARE DISCLAIMED.

IN NO EVENT SHALL NTT BE LIABLE FOR ANY DIRECT, INDIRECT, INCIDENTAL, SPECIAL, EXEMPLARY, OR CONSEQUENTIAL DAMAGES (INCLUDING, BUT NOT LIMITED TO, PROCUREMENT OF SUBSTITUTE GOODS OR SERVICES; LOSS OF USE, DATA, OR PROFITS; OR BUSINESS INTERRUPTION) HOWEVER CAUSED AND ON ANY THEORY OF LIABILITY, WHETHER IN CONTRACT, STRICT LIABILITY, OR TORT (INCLUDING NEGLIGENCE OR OTHERWISE) ARISING IN ANY WAY OUT OF THE USE OF THIS SOFTWARE, EVEN IF ADVISED OF THE POSSIBILITY OF SUCH DAMAGE.

# **RGP6**

**本製品には以下のライセンスを受ける** OpenSSL v1.0.1c **が含まれています。**

OpenSSL License

---------------

================================================================================================== Copyright (c) 1998-2011 The OpenSSL Project. All rights reserved.

Redistribution and use in source and binary forms, with or without modification, are permitted provided that the following conditions are met:

- 1. Redistributions of source code must retain the above copyright notice, this list of conditions and the following disclaimer.
- 2. Redistributions in binary form must reproduce the above copyright notice, this list of conditions and the following disclaimer in the documentation and/or other materials provided with the distribution.
- 3. All advertising materials mentioning features or use of this software must display the following acknowledgment: "This product includes software developed by the OpenSSL Project for use in the OpenSSL Toolkit. (http://www.openssl.org/)"
- 4. The names "OpenSSL Toolkit" and "OpenSSL Project" must not be used to endorse or promote products derived from this software without prior written permission. For written permission, please contact openssl-core@openssl.org.
- 5. Products derived from this software may not be called "OpenSSL" nor may "OpenSSL" appear in their names without prior written permission of the OpenSSL Project.
- 6. Redistributions of any form whatsoever must retain the following acknowledgment: "This product includes software developed by the OpenSSL Project for use in the OpenSSL Toolkit (http://www.openssl.org/)"

THIS SOFTWARE IS PROVIDED BY THE OpenSSL PROJECT `` AS IS" AND ANY EXPRESSED OR IMPLIED WARRANTIES, INCLUDING, BUT NOT LIMITED TO, THE IMPLIED WARRANTIES OF MERCHANTABILITY AND FITNESS FOR A PARTICULAR PURPOSE ARE DISCLAIMED. IN NO EVENT SHALL THE OpenSSL PROJECT OR ITS CONTRIBUTORS BE LIABLE FOR ANY DIRECT, INDIRECT, INCIDENTAL, SPECIAL, EXEMPLARY, OR CONSEQUENTIAL DAMAGES (INCLUDING, BUT NOT LIMITED TO, PROCUREMENT OF SUBSTITUTE GOODS OR SERVICES; LOSS OF USE, DATA, OR PROFITS; OR BUSINESS INTERRUPTION) HOWEVER CAUSED AND ON ANY THEORY OF LIABILITY, WHETHER IN CONTRACT, STRICT LIABILITY, OR TORT (INCLUDING NEGLIGENCE OR OTHERWISE) ARISING IN ANY WAY OUT OF THE USE OF THIS SOFTWARE, EVEN IF ADVISED OF THE POSSIBILITY OF SUCH DAMAGE.

==================================================================================================

This product includes cryptographic software written by Eric Young (eay@cryptsoft.com). This product includes software written by Tim Hudson (tjh@cryptsoft.com).

## **RGP6**

**本製品には以下のライセンスを受ける** OpenSSL v1.0.1c **が含まれています。**

Original SSLeay License -----------------------

Copyright (C) 1995-1998 Eric Young (eay@cryptsoft.com) All rights reserved.

This package is an SSL implementation written by Eric Young (eay@cryptsoft.com). The implementation was written so as to conform with Netscapes SSL.

This library is free for commercial and non-commercial use as long as the following conditions are aheared to. The following conditions apply to all code found in this distribution, be it the RC4, RSA, lhash, DES, etc., code; not just the SSL code. The SSL documentation included with this distribution is covered by the same copyright terms except that the holder is Tim Hudson (tjh@ cryptsoft.com).

Copyright remains Eric Young's, and as such any Copyright notices in the code are not to be removed. If this package is used in a product, Eric Young should be given attribution as the author of the parts of the library used. This can be in the form of a textual message at program startup or in documentation (online or textual) provided with the package.

Redistribution and use in source and binary forms, with or without modification, are permitted provided that the following conditions are met:

1. Redistributions of source code must retain the copyright notice, this list of conditions and the following disclaimer.

- 2. Redistributions in binary form must reproduce the above copyright notice, this list of conditions and the following disclaimer in the documentation and/or other materials provided with the distribution.
- 3. All advertising materials mentioning features or use of this software must display the following acknowledgement: "This product includes cryptographic software written by Eric Young (eay@cryptsoft.com)"
	- The word 'cryptographic' can be left out if the rouines from the library being used are not cryptographic related :-).
- 4. If you include any Windows specific code (or a derivative thereof) from the apps directory (application code) you must include an acknowledgement:

"This product includes software written by Tim Hudson (tjh@cryptsoft.com)"

THIS SOFTWARE IS PROVIDED BY ERIC YOUNG ''AS IS'' AND ANY EXPRESS OR IMPLIED WARRANTIES, INCLUDING, BUT NOT LIMITED TO, THE IMPLIED WARRANTIES OF MERCHANTABILITY AND FITNESS FOR A PARTICULAR PURPOSE ARE DISCLAIMED. IN NO EVENT SHALL THE AUTHOR OR CONTRIBUTORS BE LIABLE FOR ANY DIRECT, INDIRECT, INCIDENTAL, SPECIAL, EXEMPLARY, OR CONSEQUENTIAL DAMAGES (INCLUDING, BUT NOT LIMITED TO, PROCUREMENT OF SUBSTITUTE GOODS OR SERVICES; LOSS OF USE, DATA, OR PROFITS; OR BUSINESS INTERRUPTION) HOWEVER CAUSED AND ON ANY THEORY OF LIABILITY, WHETHER IN CONTRACT, STRICT LIABILITY, OR TORT (INCLUDING NEGLIGENCE OR OTHERWISE) ARISING IN ANY WAY OUT OF THE USE OF THIS SOFTWARE, EVEN IF ADVISED OF THE POSSIBILITY OF SUCH DAMAGE.

The licence and distribution terms for any publically available version or derivative of this code cannot be changed. i.e. this code cannot simply be copied and put under another distribution licence [including the GNU Public Licence.]